# **Zoom 5.3.0 업데이트 주요내용**

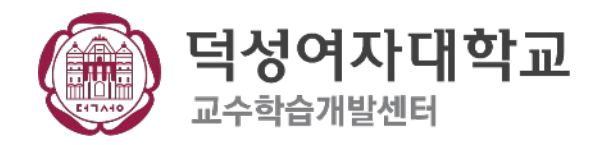

- **2. 소회의실 참가자 자체 선택 기능 추가**
- **1. 핀 고정(구. 비디오 고정)기능 향상**

# **5.3.0 버전 변경된 주요 기능 안내**

**[모두에게 추천]은 회의 참가자 모두에게 특정 참가자(혹은 호스트)의 비디오를 보여주는 기능입니다.**

- **[모두에게 추천]**을 이용하면 한 참가자의 비디오를 전체 참가자에게 고정하여 보여줄 수 있습니다.
- 해당 기능을 사용하면 다른 참가자의 소리가 송출되어도 고정된 비디오가 옮겨지지 않습니다.
- **[모두에게 추천]**은 핀 기능과 함께 사용할 수 없습니다.
- 비디오가 꺼져 있는 참가자(혹은 호스트)에게는 [모두에게 추천] 기능을 사용할 수 없습니다.

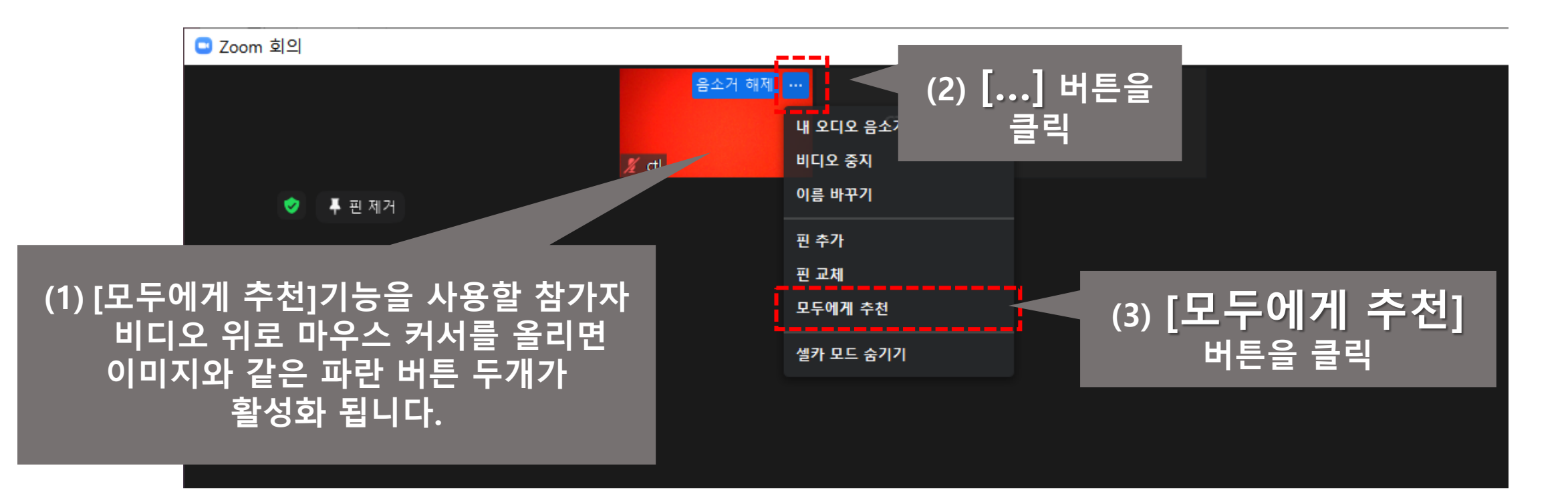

## **핀**

- 기존 비디오 고정 기능은 "발표자 보기"에서 특정 참가자 1명의 화면을 내 화면에만 고정하여 볼 수 있는 기능이었습니다.
- 수정된 **[핀]** 기능은 1명 이상의 비디오를 내 화면에만 고정하여 볼 수 있는 기능입니다.

## **- 다른 참가자의 화면에는 영향을 주지 않습니다.**

※ 회의 참가자 모두에게 특정 참가자의 비디오를 보여주는 기능은 [모두에게 추천] 입니다.

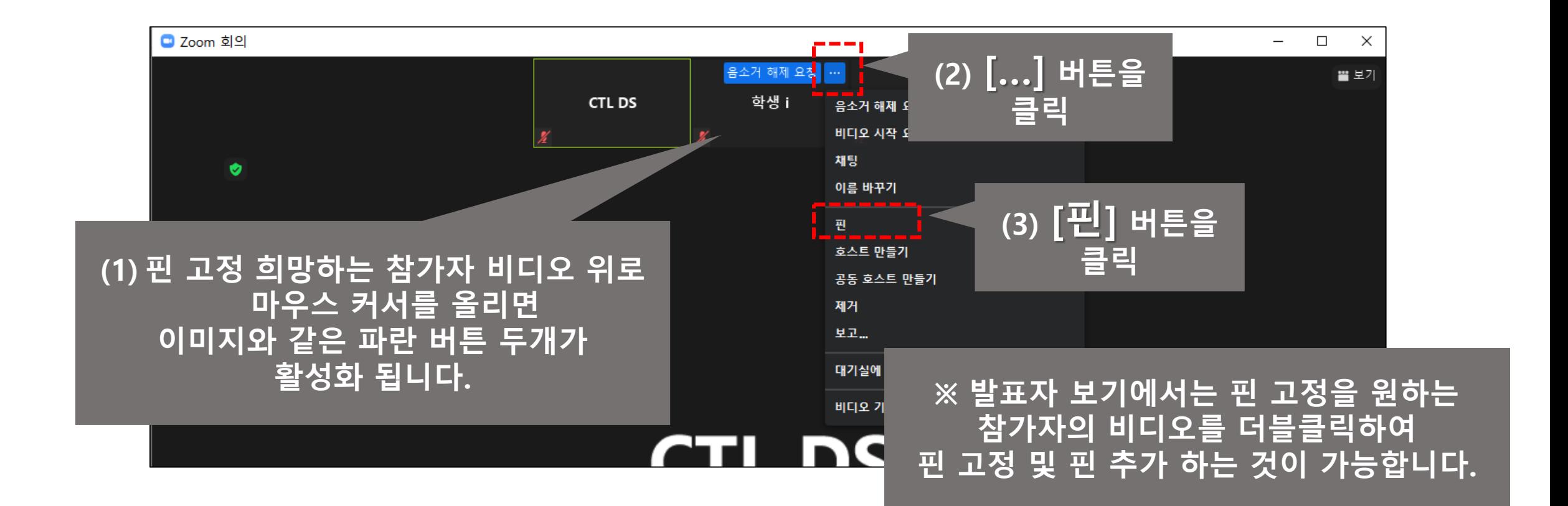

## **핀**

- 기존 비디오 고정 기능은 "발표자 보기"에서 특정 참가자 1명의 화면을 내 화면에만 고정하여 볼 수 있는 기능이었습니다.
- 수정된 **[핀]** 기능은 1명 이상의 비디오를 내 화면에만 고정하여 볼 수 있는 기능입니다.

## **- 다른 참가자의 화면에는 영향을 주지 않습니다.**

※ 회의 참가자 모두에게 특정 참가자의 비디오를 보여주는 기능은 [모두에게 추천] 입니다.

## **[학생 i를 핀 고정 한 모습]**

## **[다른 참가자의 비디오를 고정 하려면]**

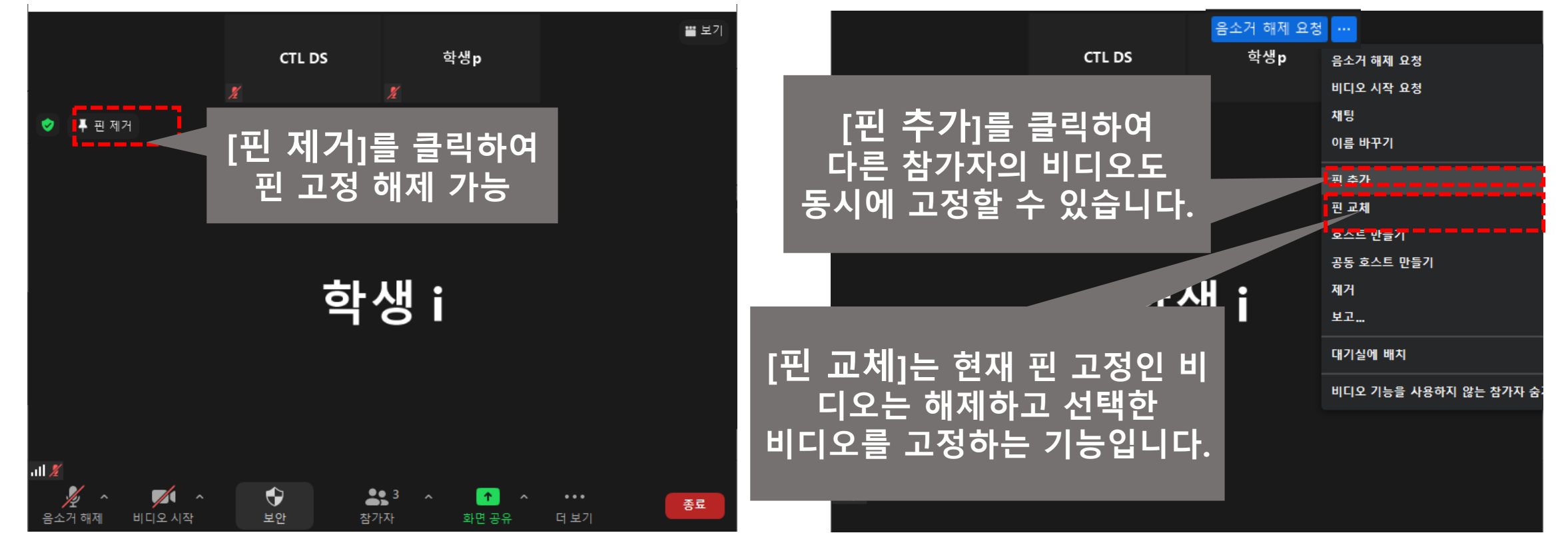

## **핀**

- 기존 비디오 고정 기능은 "발표자 보기"에서 특정 참가자 1명의 화면을 내 화면에만 고정하여 볼 수 있는 기능이었습니다.
- 수정된 **[핀]** 기능은 1명 이상의 비디오를 내 화면에만 고정하여 볼 수 있는 기능입니다.

## **- 다른 참가자의 화면에는 영향을 주지 않습니다.**

※ 회의 참가자 모두에게 특정 참가자의 비디오를 보여주는 기능은 [모두에게 추천] 입니다.

## **[2명의 참가자를 핀 고정 한 모습]**

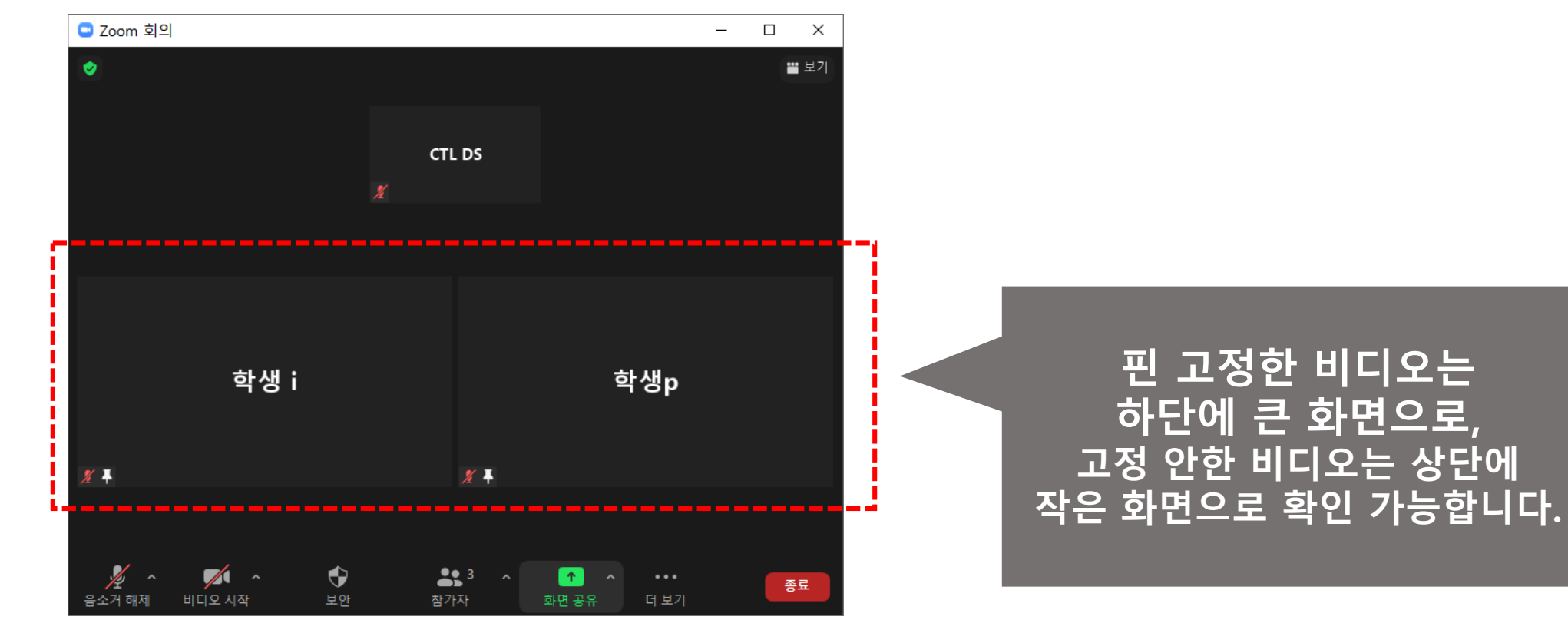

**갤러리 보기 에서 핀**

- 다른 참가자의 화면에는 영향을 주지 않습니다. ※ 회의 참가자 모두에게 특정 참가자의 비디오를 보여주는 기능은 **[모두에게 추천]** 입니다. 핀고정을 하고 **[갤러리 보기]** 전환 시, 고정된 참가자의 비디오가 맨 앞으로 오게 됩니다.

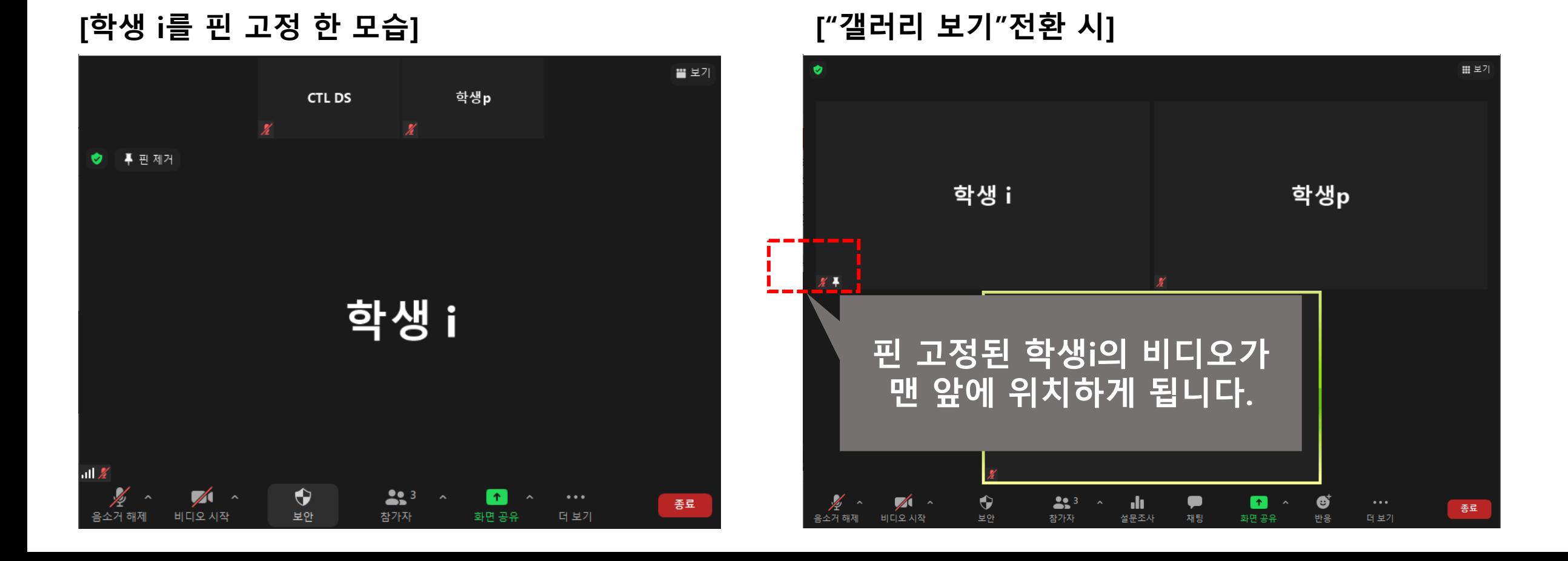

소회의실 참가자 자체 선택 기능

**호스트의 배정 없이 참가자가 직접 참여할 소회의실을 선택할 수 있습니다.**

(1) 회의 중 화면 하단의 **[소회의실]**을 누르면 **[소회의실 만들기]** 창이 생깁니다.

(2) 개설할 소회의실 개수를 설정 합니다.

(3) 소회의실 만들기 창에서 **[참가자가 소회의실을 선택하도록 허용]**을 선택하고 **[만들기]**를 클릭합니다.

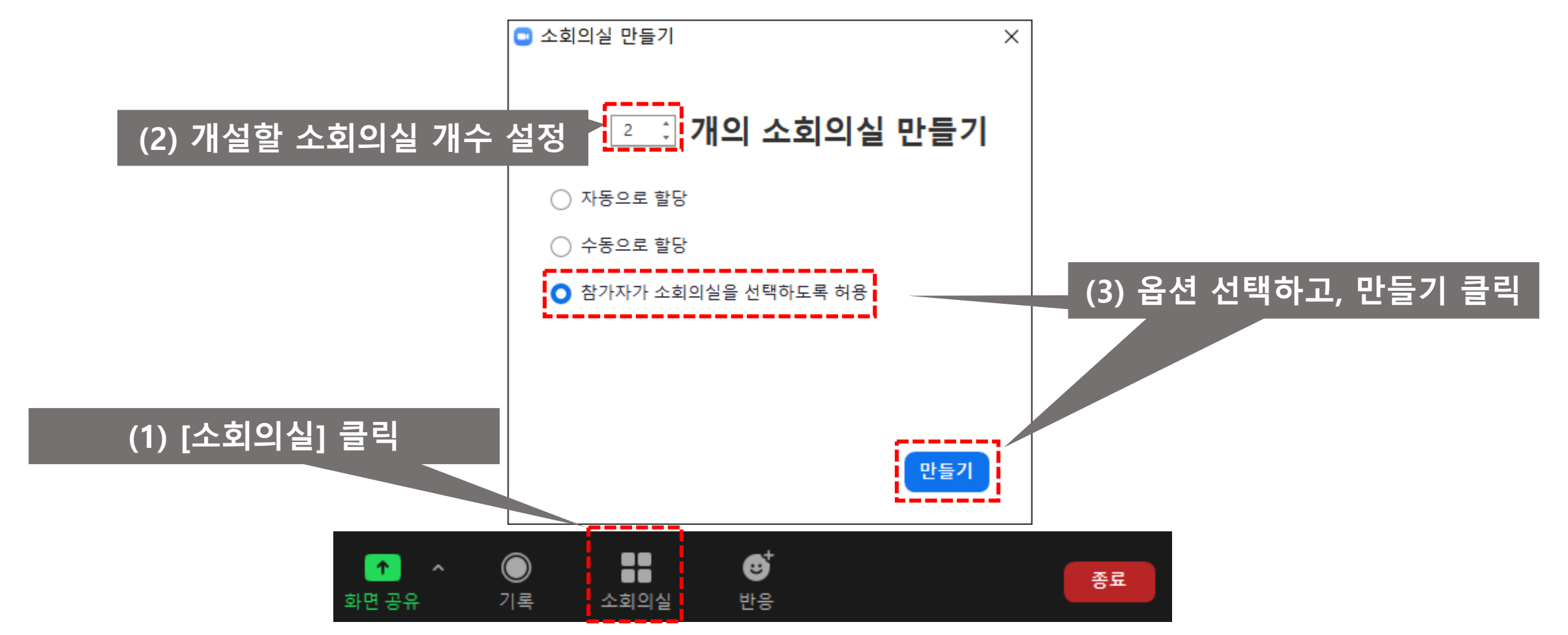

**호스트의 배정 없이 참가자가 직접 참여할 소회의실을 선택할 수 있습니다.**

(4) **[모든 회의실 열기]**를 누르면, 참가자들이 원하는 회의실을 선택하여 입장 가능 합니다.

- **[모든 회의실 열기]** 누르기 전, **[할당]**을 눌러 참가자를 특정 회의실로 할당할 수도 있습니다.

- 참가자는 소회의실 입장 후 자유롭게 다른 소회의실로 이동 가능합니다.

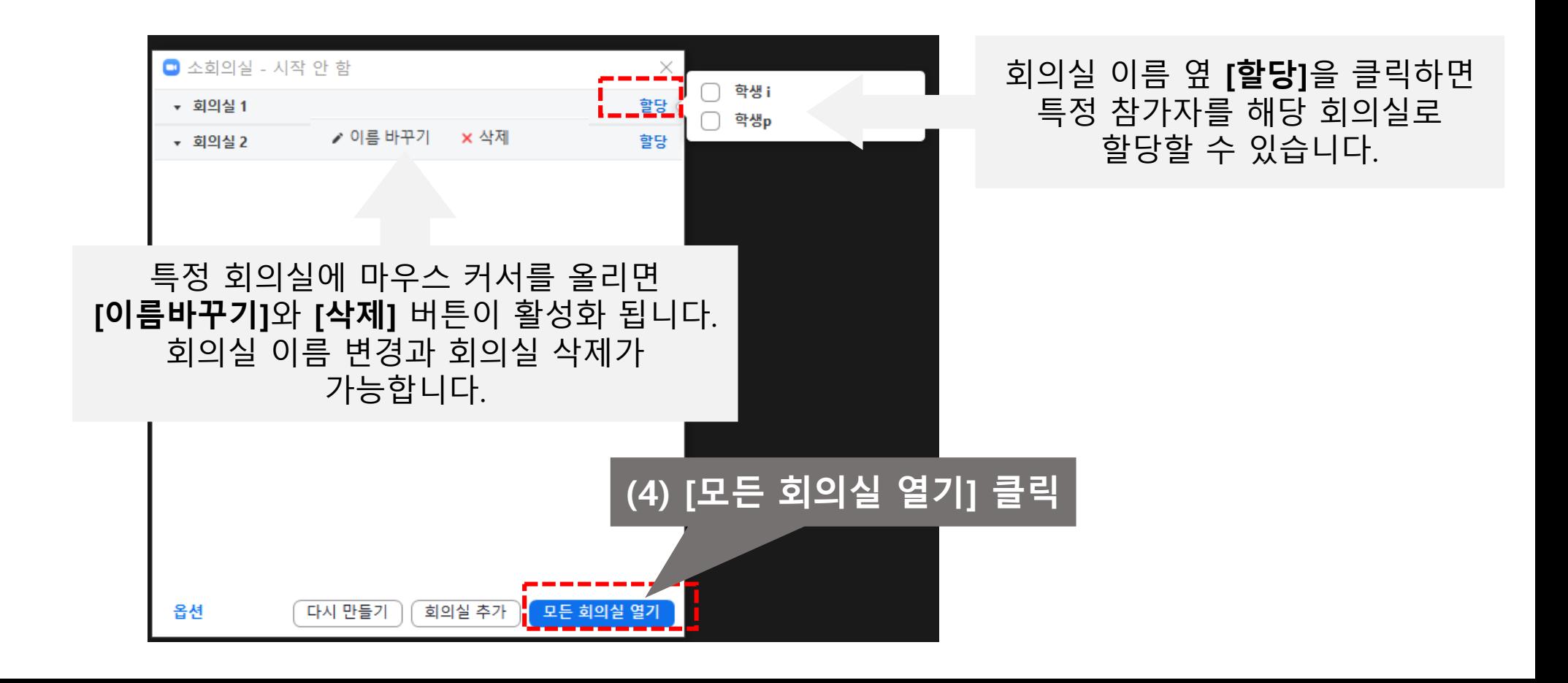

**호스트의 배정 없이 참가자가 직접 참여할 소회의실을 선택할 수 있습니다.**

- 소회의실에 이동하지 않은 참가자를 특정 회의실에 이동하도록 할당 가능합니다.
- 소회의실에 들어간 참가자를 다른 회의실로 이동 시킬 수 있습니다.

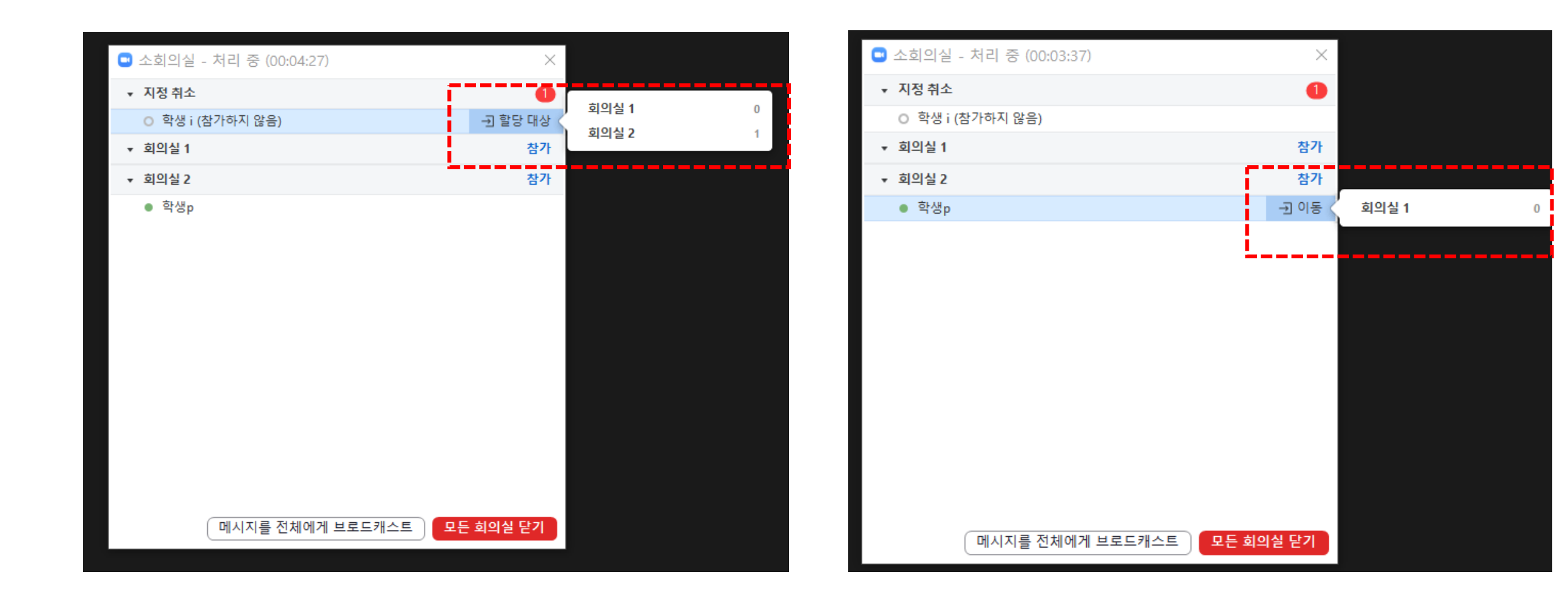

## 소회의실 참가자 자체 선택 기능 – 참가자 화면

**호스트의 배정 없이 참가자가 직접 참여할 소회의실을 선택할 수 있습니다.**

- 호스트가 소회의실을 열면 하단의 회의 컨트롤에 **[소회의실]** 버튼이 생성됩니다.
- **[소회의실]**버튼을 누르면 생성된 소회의실을 확인할 수 있습니다.
- 해당 창에서 소회의실 이름 우측의 **[참가]** 버튼을 눌러 소회의실에 입장할 수 있습니다.

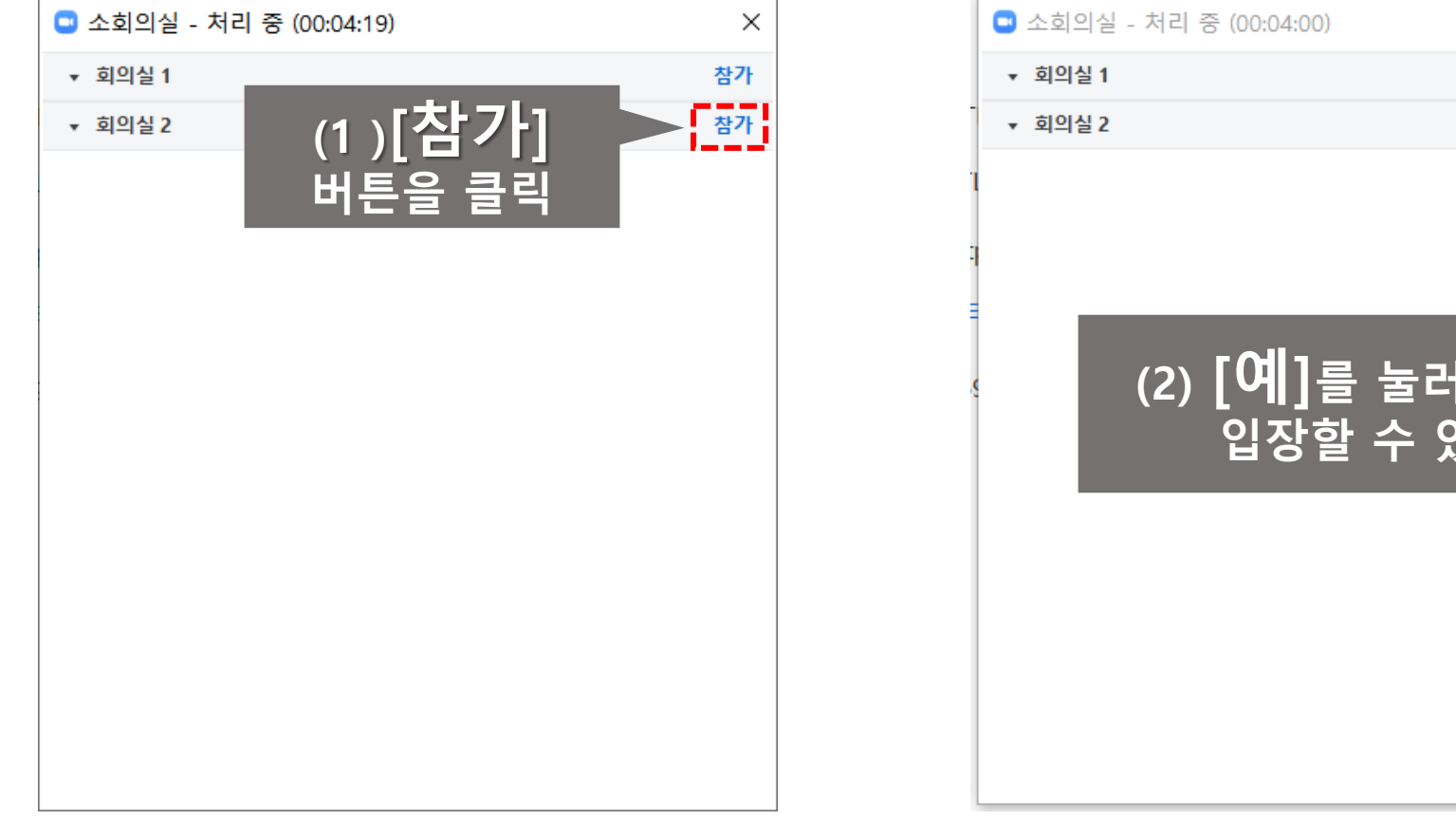

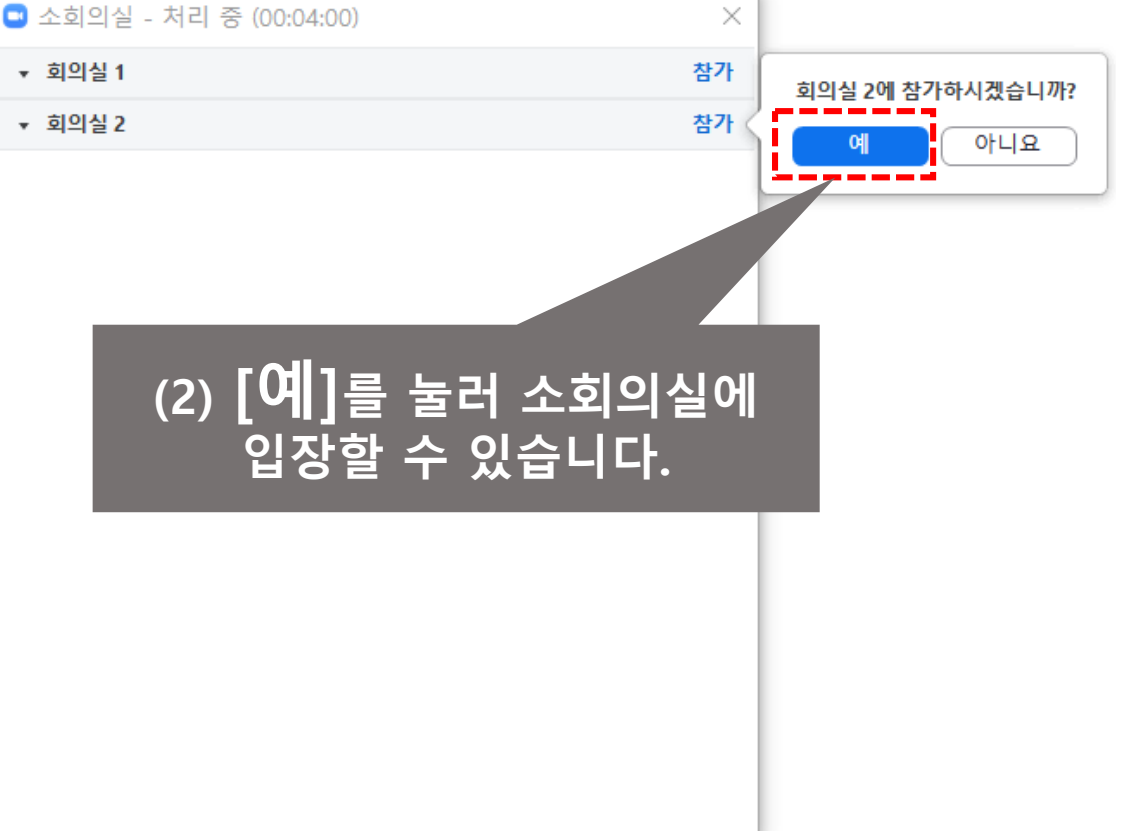

## 소회의실 참가자 자체 선택 기능 – 참가자 화면

**호스트의 배정 없이 참가자가 직접 참여할 소회의실을 선택할 수 있습니다.**

- 호스트가 소회의실을 열면 하단의 회의 컨트롤에 **[소회의실]** 버튼이 생성됩니다.
- **[소회의실]**버튼을 누르면 생성된 소회의실을 확인할 수 있습니다.
- 해당 창에서 소회의실 이름 우측의 **[참가]** 버튼을 눌러 소회의실에 입장할 수 있습니다.

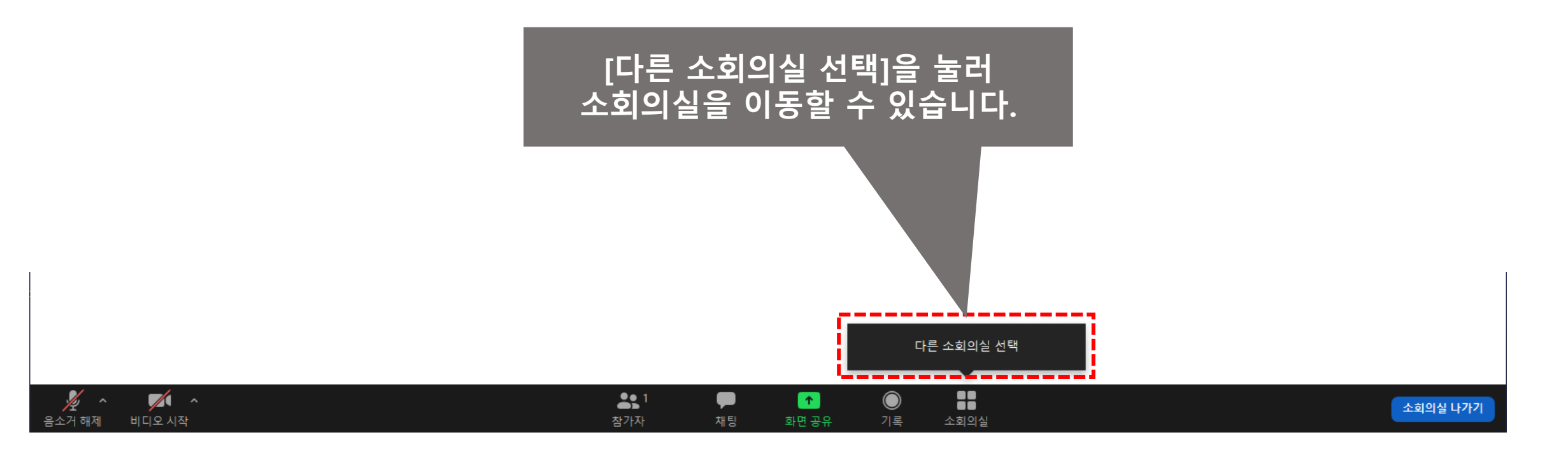